15 日目:1要因分散分析(被験者間)

さて,本日は因子分析の結果から構成された下位尺度得点について,1要因分散分析を行 ってみます。やろうとしていることですが,因子分析の結果から構成された下位尺度得点(xx に入っている, to.f1, to.f2, to.f3)に対して、専攻による差があるかどうかを1要因 分散分析を用いて検定を行おうということです。

もちろん,まずはそれぞれの群別の平均値,標準偏差などを確認しておきます。検定をや ってから、平均値を確認するのは順序が逆です!!

方法は,昨日もやったdescribe.by が便利でしょう。また箱ひげ図も描かせてみましょ う。いずれも昨日の「性別」の部分を,「専攻」に変更すればOK です。

加えて,もう一つ,図を作成してみましょう。箱ひげ図もよいのですが,平均値や標準偏 差が出てこないのが難といえば難です。しかし,こんな図も作れます。

これは各群の平均値を折れ線で つなぎ,それぞれの平均値から1 標準偏差分の幅も同時に示してく れています。つまりこの図から, 3群の重なりはかなり大きいであ ろうことが読み取れます。

このような図の作成は, gplots というパッケージを使い ますので,まずはこれをとってき ておくことが必要です。ただし, このパッケージは複数の他のパッ ケージを同時に必要とするようで, library(gplots)などとして ロードしようとすると、あのパッ ケージがない,このパッケージがな

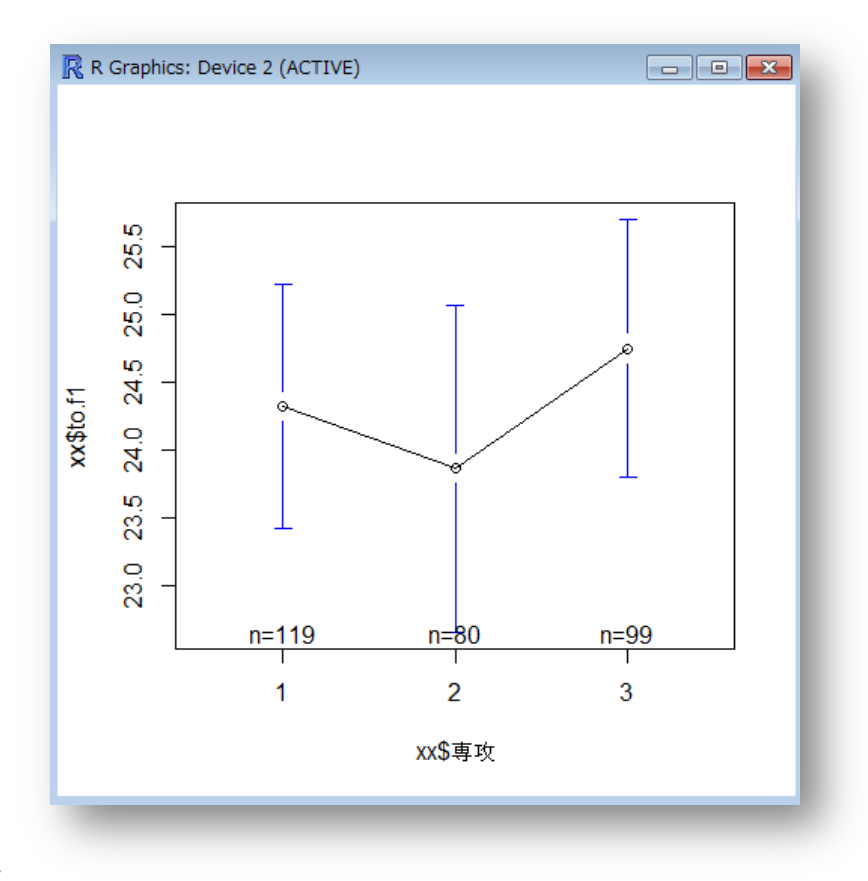

いと,やたらと警告を出してきます。 さらには, パッケージがより新しいバージョンのRに しか対応していないとかで,R 本体もインストールすることに…。そんなこんなで警告され たパッケージを4つか5つかとってきておくと、やっとロードできるようになりました(私 の場合だけ?)。

ロードできてしまうと後は簡単で,以下のように命令すれば描いてくれます。

## plotmeans(xx\$to.f1 ~ xx\$専攻)

まずはこのようにして,データをざっ と眺めてみましょう。

そしてdescribe.by出力結果を整理 すると,右のような状況になります。こ のグループ間の差について検定をするわ けです。

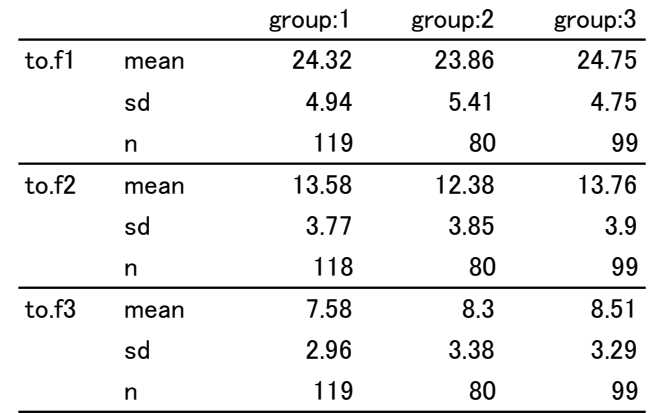

さて,この1要因分散分析にはいくつか留意点があります。まず一つ目ですが,独立変数 をfactor 型とよばれる形式にしておく必要があります。これをしておかないと,間違った計 算結果を返してくるようです。

今回の独立変数は「専攻」ですが,これに対して…

## xx\$専攻 <- as.factor(xx\$専攻)

これでfactor 型に変更されます。

変数が現在どのような形式になっているかは、class()で確認することができます。 class(xx\$専攻)

> class (xx\$専攻) [1] "factor"

factor 型に変更されていたなら, Factor と出力されます。 間違った計算結果を出さないためにも,この変更と確認は大事です。

もう一つは、等分散の確認が重要になります。等分散性を仮定する場合と、仮定しない場 合で使う命令が違ってくるので,まずはこれをチェックしておきます。

## bartlett.test(to.f1 ~ 専攻,  $xx$ )

バートレット検定というものですが、等分散性の検定です。帰無仮説が「等分散である」 なので,棄却されなければ等分散性を仮定する場合,棄却されたら等分散性を仮定しない場 合となります。

結果は以下のように返されます。Bartlett's K-squared は、 $\chi^2$ 統計量です。この結

1日 30 分くらい, 30 日で何とかRをそこそこ使えるようになるための練習帳: Win 版 ver. 0.95 (ほぼ完成版)

果,to.f1 は等分散性を仮定する方法でOK ということになります。今回は、3つの下位尺 度すべてで等分散を仮定する方法でOK です。

```
> bartlett.test(to.f1 ~ 専攻, xx)
       Bartlett test of homogeneity of variances
data: to.f1 by 専攻
Bartlett's K-squared = 1.568, df = 2, p-value = 0.4566
```
R には1要因分散分析を行う命令が3種類ほどあるようですが、今回は aov を使ってみま す。使い方は以下のようです。カッコの中は, (従属変数 「~」独立変数「,」データ)と 並びます。

aov.f1 <-  $aov(to.f1 \sim$ 専攻,  $xx)$ summary(aov.f1)

すると右のように結果が返されます。 F(2,295)=0.692, ns という結果ですね。

3つの下位尺度得点についてすべてや ってみると,to.f2 で5%水準の有意差

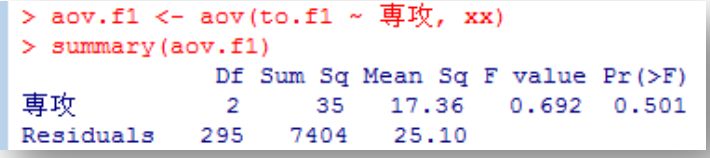

が, to.f3 で有意傾向が認められました。そこで to.f2 についてテューキー法の多重比較 を行ってみます。TukeyHSD()という形式になるのですが、カッコの中は先の aov(to.f2~ 専攻, xx)の結果を代入したもの(aov.f2)を入れます。もちろん,結果を導くaov(to.f2 ~ 専攻, xx)をそのまま入れても OK です。

TukeyHSD(aov.f2)

もしくは TukeyHSD(aov(to.f2 ~ 専攻, xx))

結果は右のようです。group:2 とgroup:3 の間に5%水準での有意差が認められてい ます。

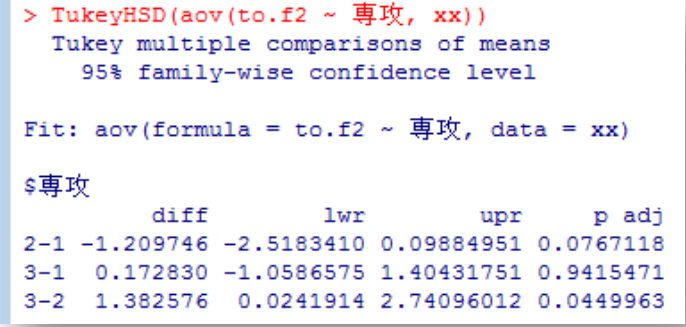

結果を簡単にまとめてしまえば,次の表のようになるでしょう。

1日 30 分くらい,30 日で何とかRをそこそこ使えるようになるための練習帳: Win 版 ver.0.95(ほぼ完成版)

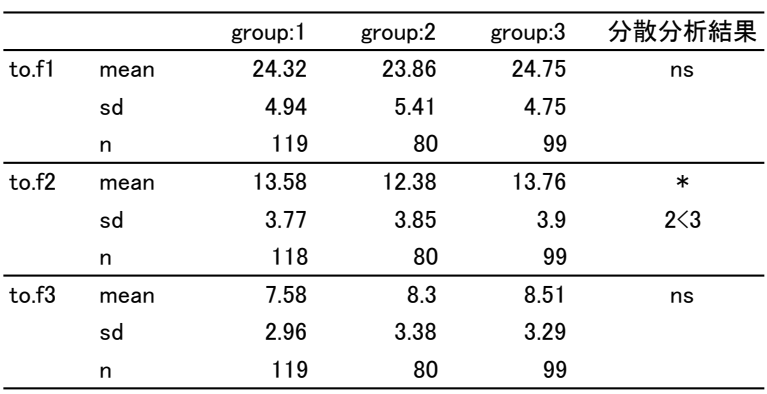

 $* p \le 05; * p \le 01$ 

等分散性を仮定しない場合や,シェッフェやボンフェローニといった多重比較もできます が,それはそれぞれで調べてください。

本日はここまでです。